# **EN QUICK GUIDE**

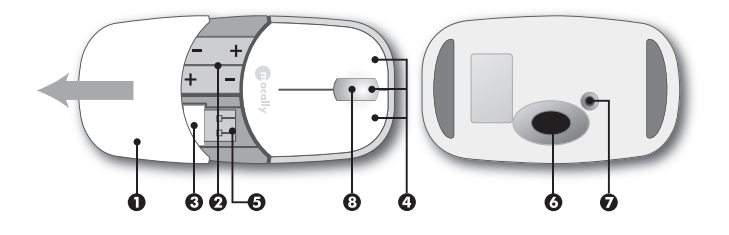

#### **Introducing the Macally MGlide**

Thank you for purchasing the Macally MGlide. This Macally mouse is designed with lots of features and flexibility and will greatly improve your productivity.

#### **Package content**

• MGlide

⊕

- • Receiver
- **Batteries**
- Quick quide

#### **System requirements**

- • USB port
- Mac OS X v10.1.5 or later
- Microsoft Windows 2000 / XP / Vista

#### **Hardware basics**

- 1. Cover
- 2. 2 AAA batteries
- 3. Wireless USB receiver
- 4. left button, right button, scroll wheel/center button
- 5. On/Off switch
- 6. 800 dpi optical technology
- 7. Connect button (if needed press it for 10 seconds

to reconnect the mouse to the wireless USB receiver while connected to the computer)

8. Status LED indicator (Flashes green for 10 seconds: pairing mode; Flashes red: please replace the batteries)

#### **To use the the MGlide**

- 1. Push down on the top of the mouse cover, pull forward in the direction of the arrow shown above to open the battery cover;
- 2. Insert 2 AAA batteries (included) in the mouse. Please refer to the diagram above for the polarity of the battery;
- 3. Connect the wireless USB receiver to the USB port of the computer;
- 4. Close the cover; and,
- 5. Turn on the mouse. You are ready to go!

The Macally MGlide is fully recognized by the operating system. The default button functions are:

- • **Left button:** Set as single click
- • **Right button:** Set as control plus mouse click
- • **Wheel button:** Set as none

€

• **Wheel rotation:** Scroll speed is set as medium

*Note: You can program the mouse buttons in Mac OS with the "Macally Mouse" application. Please visit our* 

1

*website at www.macally-europe.com to download this driver and a manual with detailed instructions.*

#### **Registration**

To keep you informed of the latest driver updates and new Macally products, please register this product at http://www.macally-europe.com/register. php.

#### **Technical support**

Many problems can be solved easily. To avoid unneccessary product returns, please follow the steps below when you experience a problem with a Macally product.

- 1. Make sure that a) your hardware and software meet all system requirements (see package, manual and website), b) the product is connected properly and c) that your computer supports products that you want to connect through our host controllers and hubs.
- 2. Go to the FAQ-section (fequently asked questions) at http://www.macally-europe.com/ faqlist.php to find a solution to your problem.
- 3. Contact us for further technical support! Please call to +31 24 373 14 10 or email to techsupport@macally-europe.com. Technical support hours are from 9h00 to 17h00 (CET), from Monday to Friday.

#### *Warranty*

*Macally Peripherals warrants that this product will be free from defects in title, materials and manufacturing workmanship for two (2) years from the date of the purchase. If the product is found to be defective then, as your sole remedy and as the manufacturer's only obligation, Macally will repair or replace the product. This warranty is exclusive and is limited to the Macally MGlide. This warranty shall not apply to products that have been subjected to abuse, misuse, abnormal electrical or environmental conditions, or any condition other than what can be considered normal use.*

*The liability of Macally Peripherals arising from this warranty and sale shall be limited to a refund of the purchase price. In no event shall Macally Peripherals be liable for costs of procurement of substitute products or services, or for any lost profits, or for any consequential, incidental, direct or indirect damages, however caused and on any theory of liability, arising from this warranty and sale. These limitations shall apply notwithstanding any failure of essential purpose of any limited remedy.*

#### *Environmental Information for Customers in the European Union*

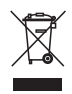

*European Directive 2002/96/EC requires that the equipment bearing this symbol on the product and/or its packaging must not be disposed of with unsorted municipal waste. The symbol indicates that this product should be disposed of separately from regular household waste streams. It is your responsibility to* 

*dispose of this and other electric and electronic equipment via designated collection facilities appointed by the government or local authorities. Correct disposal and recycling will help prevent potential negative consequences to the environment and human health. For more detailed information about the disposal of your old equipment, please contact your local authorities, waste disposal service, or the shop where you purchased the product.*

Copyright © 2009 Macally Peripherals

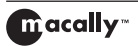

# **DE KURZANLEITUNG**

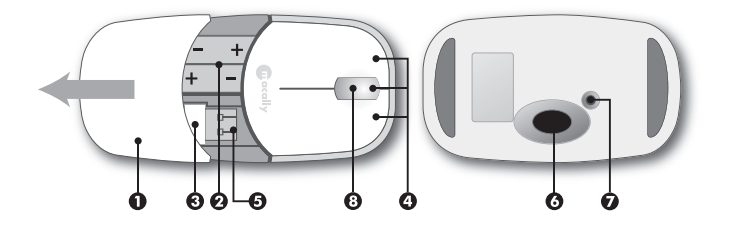

#### **Vorstellung der Macally MGlide**

Herzlichen Dank für den Kauf der Macally MGlide. Diese Macally Maus wurde mit vielen Funktionalitäten und hoher Flexibilität hergestellt und wird Ihre Produktivität merkbar steigern.

#### **Lieferumfang**

⊕

- • MGlide-Maus
- • Empfänger
- • Batterien
- • Handbuch

#### **Systemanforderungen**

- • USB Port
- Mac OS X v10.1.5 oder neuer
- Microsoft Windows 2000 / XP / Vista

#### **Hardware grundlagen**

- 1. Abdeckung
- 2. 2 AAA Batterien
- 3. Kabelloser USB Empfänger
- 4. Linke Taste, rechte Taste, Scrollrad/mittlere Taste
- 5. Ein-/Ausschalter
- 6. 800 dpi Optische Technologie
- 7. Verbindungstaste (falls notwenig, drücken Sie diese für 10 Sekunden um die Verbindung zwi-

schen der Maus und dem am Computer angeschlossenen kabellosen USB-Empfänger wieder herzustellen)

8. LED Statusanzeige (LED blinkt grün: pairing mode; LED blinkt rot: wechseln Sie die Batterien)

#### **MGlide benutzen**

- 1. Schieben Sie die obere Abdeckung um das Batteriefach und den USB Empfänger freizulegen;
- 2. Legen Sie 2 AAA Batterien (beiliegend) in die Maus ein. Achten Sie auf das obenstehende Diagramm für die richtige Polarität der **Batterien**
- 3. Schliessen Sie den USB Empfänger an den USB-Ausgang des Computers an.
- 4. Schliessen Sie das Gehäuse und
- 5. Schalten Sie die Maus ein. Alles ist nun bereit!

Die Macally MGlide wird automatisch vom Betriebssystem erkannt. Es ist kein Treiber erforderlich! Die voreingestellten Schalterfunktionen sind:

- • **Linke Taste:** Als einzelner Tastendruck definiert
- • **Rechte Taste:** Als Systemanforderung plus Mausklick definiert
- • **Scroll-Rad Taste:** Nicht definiert

### • **Rad Bewegung:** Es ist eine mittlere Durchlaufgeschwindigkeit eingestellt

*Anmerkung: Sie können die Maus-Tasten in Mac OS mit der "Macally Mouse" anwendung programmieren. Wir bitten Ihnen unsere website an www.macally-europe.com zu besuchen, um diesen Treiber und ein Handbuch mit ausführlichen Anweisungen zu downloaden.*

#### **Registrierung**

Damit Sie auf dem neuesten Stand über die neuesten Treiberänderungen und Produkte von Macally informiert sind, bitten wir Sie Ihr Produkt unter http://www.macally-europe.com/register.php zu registrieren.

#### **Technische Assistenz**

Viele Probleme können leicht behoben werden. Sollten Sie Schwierigkeiten mit einem Produkt von Macally haben und um unnötige Rücksendungen von Produkten zu vermeiden, folgen Sie bitte den nachstehenden Anweisungen.

- 1. Stellen Sie sicher, dass a) Ihre Hardware und Software alle Systemanforderungen erfüllt (siehe Verpackung, Handbuch oder Webseiten), b) das Produkt ordnungsgemäss angeschlossen ist und c) Ihr Computer die Produkte unterstützt, die Sie über unsere Hosttreiber oder Hubs anschliessen wollen.
- 2. Wenden Sie sich an unseren FAQ-Bereich (Fequently Asked Questions - häufig auftretende Fragen) unter http://www.macally-europe. com/faqlist.php um eine Lösung für Ihr Problem zu finden.
- 3. Nehmen Sie mit uns Kontakt auf, um weitere technische Assistenz zu erhalten. Verwenden Sie bitte die Rufnummer +31 24 373 14 10 oder senden Sie ein e-mail an techsupport@ macally-europe.com. Die technische Assistenz

kann Montags bis Freitags von 9:00 bis 17:00 Uhr MEZ erreicht werden.

#### *Gewährleistung*

*Macally Peripherals garantiert daß dieses Produkt frei von Rechtsmängeln ist, und gewährleistet eine Garantie von zwei (2) Jahre für Material- und Fertigungsfehler ab Kaufdatum. Sollte das Produkt jedoch Mängel aufweisen, so besteht der Anspruch des Käufers und die Verpflichtung des Herstellers lediglich in der Reparatur oder im Ersatz des Produkts durch Macally. Diese Gewährleistung gilt ausschließlich für dem MGlide. Sie gilt nicht für den Fall, daß der Defekt des Produkts durch Anwendungsfehler, Mißbrauch, anormale elektrische oder Umweltbedingungen bzw. Bedingungen entstand, die nicht als normaler Gebrauch gelten.*

*Die Verantwortung von Macally Peripherals aufgrund dieser Garantie ist auf den Wert des von Ihnen verauslagten Kaufpreises begrenzt. In keinem Falle haftet Macally Peripherals für Vertretungskosten, Kosten für den Produktersatz oder Serviceleistungen wie auch verloren gegangenen Gewinn oder andere folgerichtige zufällige, direkte oder indirekte Schäden wie auch immer verursacht und in welcher Haftungstheorie enthalten, die ihre Grundlage in dieser Garantie bzw. diesem Kauf haben. Diese Beschränkungen sind auch dann anzuwenden, wenn die essenziellen Ziele einer beschränkten Besserung nicht erreicht werden.*

#### *Umweltinformation für Kunden innerhalb der Europäischen Union*

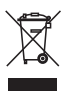

*Die Europäische Richtlinie 2002/96/EC verlangt, dass technische Ausrüstung, die direkt am Gerät und/oder an der Verpackung mit diesem Symbol versehen ist nicht zusammen mit unsortiertem Gemeindeabfall entsorgt werden darf. Das Symbol weist darauf hin, dass das Produkt von regulärem Haushaltmüll getren-*

*nt entsorgt werden sollte. Es liegt in Ihrer Verantwortung, dieses Gerät und andere elektrische und elektronische Geräte über die dafür zuständigen und von der Regierung oder örtlichen Behörden dazu bestimmten Sammelstellen zu entsorgen. Ordnungsgemäßes Entsorgen und Recyceln trägt dazu bei, potentielle negative Folgen für Umwelt und die menschliche Gesundheit zu vermeiden. Wenn Sie weitere Informationen zur Entsorgung Ihrer Altgeräte benötigen, wenden Sie sich bitte an die örtlichen Behörden oder städtischen Entsorgungsdienste oder an den Händler, bei dem Sie das Produkt erworben haben.*

Copyright © 2009 Macally Peripherals

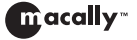

Macally Europe **Teklink Europe BV** Tel: +31 24 3731410 Fax: +31 24 3731134 email: sales@macally-europe.com website: www.macally-europe.com

4

# **FR GUIDE RAPIDE**

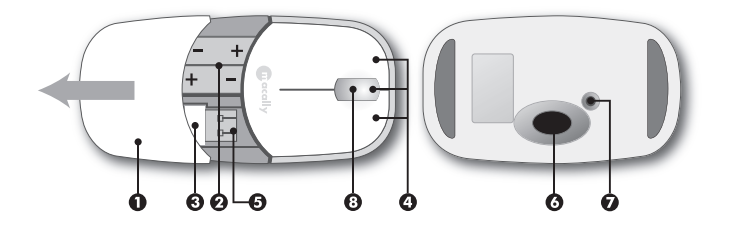

#### **Introduction de la souris MGlide Macally**

Merci d'avoir acheté la souris MGlide Macally. Cette souris Macally offre de nombreuses fonctionnalités et une grande polyvalence pour vous permettre d'améliorer significativement votre productivité.

#### **Contenu de l'emballage:**

- Souris Mglide
- Récepteur,
- • Piles

⊕

• Guide rapide

#### **Configuration requise**

- Port USB
- Mac OS X v10.1.5 ou supérieure
- Microsoft Windows 2000 / XP / Vista

#### **Principes de base matériels**

- 1. Couvercle
- 2. 2 pilles AAA
- 3. Récepteur USB sans fil
- 4. Bouton gauche, bouton droite, molette/bouton central
- 5. Interrupteur
- 6. Technologie optique 800 dpi
- 7. Bouton connect (s'il le faut appuyez pendant 10

secondes pour reconnecter la sourie au récepteur USB sans fil quand celui-ci est branché à l'ordinateur)

8. Etat LED: La LED verte clignote : mode de synchronisation ; La LED clignotera rouge quand les piles sont déchargées)

#### **Pour utiliser la souris MGlide**

- 1. Pour ouvrir le compartiment de la batterie et du récepteur USB sans fil glissez le couvercle dans le sens de la flèche;
- 2. Mettez les 2 pilles AAA (fournies) dans la souris. Suivez les instructions du schéma ci-dessus pour les polarités des pilles.
- 3. Branchez le récepteur USB sans fil à la prise USB de votre ordinateur.
- 4. Mettez le couvercle ; et,
- 5. Allumez la sourie. Tout est prêt, maintenant !

La souris MGlide Macally est entièrement reconnu par le système d'exploitation. Les fonctions par défaut du bouton sont les suivantes :

- Bouton gauche : Réglé pour simple clic
- **Bouton droit :** Réglé pour « Ctrl + clic »
- • **Bouton de molette de défilement :** Défini sur aucun

- 
- • **Rotation de la roulette :** Réglé pour une vitesse de défilement moyenne

*Note : Vous pouvez programmer les boutons de la souris dans Mac OS avec l'application « Macally Mouse ». Veuillez visiter notre site web à www. macally-europe.com pour télécharger ce gestionnaire et un manuel avec des instructions détaillées.*

#### **Enregistrement**

Pour vous tenir informé(e) des dernières mises à jour de pilotes et des nouveaux produits Macally, veuillez enregistrer ce produit à l'adresse suivante: http://www.macally-europe.com/register.php. Support Technique

De nombreux problèmes peuvent être aisément résolus. Pour éviter tout retour inutile de produits, suivez les étapes énumérées ci-dessous lorsque vous rencontrez un problème sur un produit Macally.

- 1. Assurez-vous que a) votre matériel et logiciel répondent à la configuration système requise (voir emballage, manuel et site Web), b) l'appareil est correctement branché et c) votre ordinateur prend en charge les périphériques que vous souhaitez raccorder via nos contrôleurs hôte et concentrateurs.
- 2. Accédez à la section FAO (Foire aux questions) à l'adresse http://www.macally-europe.com/ faqlist.php pour rechercher une solution à votre problème.
- 3. Pour un support technique détaillé, contacteznous ! Veuillez nous contacter au +31 24 373 14 10 ou nous envoyer un courrier électronique à techsupport@macally-europe.com. Le support technique est disponible du lundi au vendredi, de 9 à 17 heures (heure centrale européenne).

#### *Garantie*

*Macally Peripherals garantit ce produit exempt de défaut en matière de désignation, de matériaux et de fabrication pour une durée de deux (2) ans à compter de la date de l'achat. Si le produit s'avère défectueux, Macally s'engage à en effectuer la réparation ou le remplacement, ceci constituant la seule réparation envers l'acheteur et l'unique obligation du fabricant. Cette garantie est exclusive et limitée à la souris MGlide Macally. Elle ne pourra s'appliquer à un produit soumis à une utilisation abusive ou erronée, à des contraintes électriques ou d'environnement anormales, ou à toute condition autre que celles pouvant être considérées normales pour son usage.* 

*La responsabilité de Macally Peripherals envers l'acheteur au titre de la présente garantie est limitée au remboursement du prix d'achat du produit. Macally Peripherals ne pourra en aucun cas être tenu responsable de débours résultant de l'achat de produits ou services de substitution, de manque à gagner, ni de dommages conséquents ou accidentels, directs ou indirects, quelle qu'en soit la cause ou en vertu de quelque principe de responsabilité que ce soit, en application de la présente garantie du produit vendu. Ces limites s'appliquent sans préjudice de tout manquement d'une réparation à l'objet constitutif du produit.*

#### *Informations environnementales pour les clients de l'Union européenne*

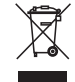

*La directive européenne 2002/96/CE exige que l'équipement sur lequel est apposé ce symbole sur le produit et/ou son emballage ne soit pas jeté avec les autres ordures ménagères. Ce symbole indique que le produit doit être éliminé dans un circuit distinct de celui pour les déchets des ménages. Il est de votre respon-*

*sabilité de jeter ce matériel ainsi que tout autre matériel électrique ou électronique par les moyens de collecte indiqués par le gouvernement et les pouvoirs publics des collectivités territoriales. L'élimination et le recyclage en bonne et due forme ont pour but de lutter contre l'impact néfaste potentiel de ce type de produits sur l'environnement et la santé publique. Pour plus d'informations sur le mode d'élimination de votre ancien équipement, veuillez prendre contact avec les pouvoirs publics locaux, le service de traitement des déchets, ou l'endroit où vous avez acheté le produit.*

Copyright © 2009 Macally Peripherals

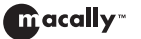

Macally Europe **Teklink Europe BV** Tel: +31 24 3731410<br>Fax: +31 24 3731134 email: sales@macally-europe.com website: www.macally-europe.com

6

# **ES GUÍA RÁPIDA**

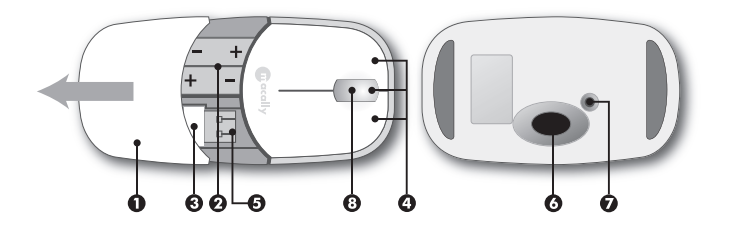

#### **Presentación del ratón MGlide de Macally**

Le agradecemos que haya comprado el ratón MGlide de Macally. Hemos diseñado este ratón de Macally con cantidad de funciones y una gran flexibilidad, por lo que podrá aumentar su productividad notablemente.

#### **Contenido del embalaje**

- • Ratón MGlide
- Receptor
- • Pilas

⊕

• Guía ránida

#### **Requisitos del sistema**

- Puerto USB
- Mac OS X v10.1.5 o superior
- Microsoft Windows 2000 / XP / Vista

#### **Características básicas del hardware**

- 1. Tapa
- 2. 2 pilas AAA
- 3. Receptor USB inalámbrico
- 4. Botón izquierdo, botón derecho, botón central/ rueda de desplazamiento
- 5. Interruptor on/off
- 6. Tecnología óptica 800 dpi
- 7. Botón connect (si resulta necesario, púlselo durante 10 segundos para reconectar el ratón al receptor USB inalámbrico mientras se encuentre conectado al ordenador)
- 8. Indicador LED de estado (Parpadea en verde durante 10 segundos: modo de sincronización; Parpadea en rojo: sustituir las baterías)

#### **Para utilizar el MGlide**

- 1. Presionar la tapa superior del ratón y empujar en la dirección de la flecha que aparece arriba para abrir el compartimento de las pilas y el receptor;
- 2. Introducir 2 pilas AAA (incluidas) en el ratón. Por favor, consulte el diagrama anterior acerca de la polaridad de la pila;
- 3. Conecte el receptor USB inalámbrico al puerto USB del ordenador;
- 4. Cierre la tapa; y,
- 5. Encienda el ratón. ¡Ya está listo!

El ratón MGlide Macally está plenamente reconocido por el sistema operativo. Las funciones de botón por defecto son las siguientes:

- • **Botón izquierdo:** Configurado como botón de un clic
- • **Botón derecho:** Configurado como control y clic

- • **Botón de rueda:** Configurado como ninguno
- • **Rotación de rueda:** La velocidad de desplazamiento de línea está configurada como media

*Nota: Usted puede programar los botones del ratón en Mac OS con la aplicación "Macally Mouse". Visite por favor nuestro sitio web en www.macally-europe.com para descargar este programa piloto y un manual con instrucciones detalladas.*

#### **Registro**

Para mantenerse informado de las últimas actualizaciones de controladores y de los nuevos productos de Macally, por favor registre este producto en http://www.macally-europe.com/register.php.

#### **Soporte técnico**

Muchos problemas pueden resolverse fácilmente. Para evitar devoluciones innecesarias de productos, siga los pasos que figuran a continuación cuando surja algún problema con un producto Macally.

- 1. Asegúrese de que a) su hardware y software cumplen todos los requisitos de sistema (véase paquete, manual y sitio web), b) el producto está conectado correctamente y c) su ordenador soporta los productos que desea conectar a través de nuestros controladores anfitriones y hubs.
- 2. Vaya a la sección de Preguntas Frecuentes en http://www.macally-europe.com/faqlist.php para encontrar una solución a su problema.
- 3. Para soporte técnico, contacte con nosotros. Por favor llame al +31 24 373 14 10 o envíe un correo electrónico a techsupport@macally-europe. com. Los horarios del servicio técnico son de 9h00 a 17h00 (CET), de lunes a viernes.

#### *Garantía*

*Macally Peripherals garantiza que este producto está exento de defectos materiales y derivados de su proceso de fabricación y cuenta con una garantía de dos (2) años a contar desde la fecha de compra. Si el producto resulta defectuoso, Macally, como única solución para el usuario y como obligación exclusiva del fabricante, reparará o reemplazará el producto. Esta garantía es exclusiva y está limitada al ratón MGlide de Macally. Esta garantía no se aplica a productos que hayan sido sometidos a abuso, uso indebido, condiciones eléctricas o ambientales anormales, o cualquier otra condición que no se considere de desgaste normal.*

*La obligación de Macally Peripherals que emana de esta garantía y venta estará limitada al reembolso del importe de la compra. Macally Peripherals en ningún caso se responsabilizará de los costes de adquisición de productos o servicios de reemplazo, o de la pérdida de beneficios, o de daños consecuentes, incidentales, directos o indirectos, sea cual fuere su causa y según toda base de obligación que se desprenda de esta garantía y venta. Estas limitaciones son aplicables a pesar de cualquier falta de propósito esencial de toda solución limitada.*

#### *Información medioambiental para clientes de la Unión Europea*

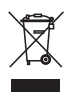

*La Directiva 2002/96/CE de la UE exige que los equipos que lleven este símbolo en el propio aparato y/o en su embalaje no deben eliminarse junto con otros residuos urbanos no seleccionados. El símbolo indica que el producto en cuestión debe separarse de los residuos domésticos convencionales con vistas a su eliminación.* 

*Es responsabilidad suya desechar este y cualesquiera otros aparatos eléctricos y electrónicos a través de los puntos de recogida que ponen a su disposición el gobierno y las autoridades locales. Al desechar y reciclar correctamente estos aparatos estará contribuyendo a evitar posibles consecuencias negativas para el medio ambiente y la salud de las personas. Si desea obtener información más detallada sobre la eliminación segura de su aparato usado, consulte a las autoridades locales, al servicio de recogida y eliminación de residuos de su zona o pregunte en la tienda donde adquirió el producto.*

Copyright © 2009 Macally Peripherals

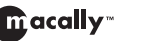

# **NL SNELLE HANDLEIDING**

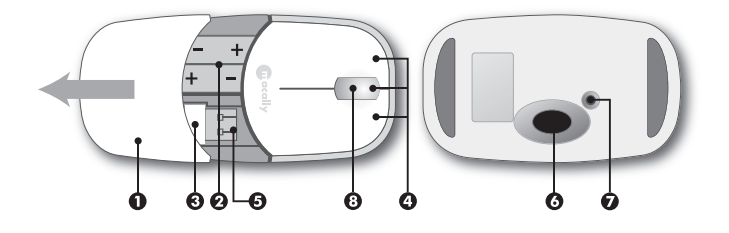

#### **Introductie van de Macally MGlide**

Fijn dat u de Macally MGlide hebt gekocht. Door de vele functies en de flexibiliteit van deze Macally muis zal uw productiviteit aanzienlijk verhogen.

#### **Inhoud van de verpakking**

• MGlide

⊕

- Ontvanger
- Batterijen
- Snelle handleiding

#### **Systeemeisen**

- • USB-poort
- Mac OS X v10.1.5 of later
- Microsoft Windows 2000 / XP / Vista

#### **Basisinformatie over de hardware**

- 1. Deksel
- 2. 2 AAA-batterijen
- 3. Draadloze USB-ontvanger
- 4. Linkerknop, rechterknop, bladerwieltje/middenknop
- 5. Aan/Uit-knop
- 6. 800 dpi optische technologie
- 7. Verbindingsknop (indien nodig deze knop 10 seconden ingedrukt houden om de muis weer

op de draadloze USB-ontvanger aan te sluiten, wanneer deze op de computer is aangesloten)

8. LED-statusindicator (Knippert 10 seconden groen: pairing mode; Knippert 10 seconden rood: batterijen moeten worden vervangen)

#### **Om de MGlide te gebruiken**

- 1. Druk op het muisdeksel en trek het deksel in de richting van de pijl hierboven naar voren om het compartiment voor de batterijen en de draadloze USB-ontvanger open te maken;
- 2. Plaats 2 AAA-batterijen (inbegrepen) in de muis. Kijk a.u.b. op het schema hierboven voor de polariteit van de batterij
- 3. Sluit de draadloze USB-ontvanger op de USBpoort van de computer aan;
- 4. Sluit het deksel en
- 5. Zet de muis aan. U bent startklaar!

De Macally MGlide wordt helemaal door het besturingssysteem herkend. De standaardknopinstellingen zijn:

- • **Linkerknop:** Ingesteld als enkele klik
- • **Rechterknop:** Ingesteld als "control" plus muisklik
- • **Scrollwheel-knop:** Ingesteld als "geen'

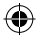

• **Scrollwheel-rotatie:** De scroll-snelheid is ingesteld op gemiddeld

*Opmerking: U kunt de muisknoppen in Mac OS programmeren met de "Macally Mouse" programma. U kunt de driver en een uitgebreide handleiding downloaden van: www.macally-europe.com.*

#### **Registratie**

Om op de hoogte te blijven van de laatste driver updates en nieuwe Macally producten dient u dit product te registreren op http://www.macallyeurope.com/register.php.

#### **Technische ondersteuning**

Veel problemen zijn gemakkelijk op te lossen. Volg onderstaande stappen als u een probleem met een Macally-product heeft. Zo voorkomt u onnodige retour-zendingen en bespaart u tijd en geld.

- 1. Zorg ervoor dat a) al uw hardware en software aan alle systeemeisen voldoen (zie verpakking, handleiding en website), b) het product goed is aangesloten en c) uw computer producten ondersteunt die u via onze host controllers en hubs wilt aansluiten.
- 2. Surf naar de FAQ-pagina (veelgestelde vragen) op http://www.macally-europe.com/faqlist. php om een oplossing voor uw probleem te vinden.
- 3. Neem contact met ons op voor nadere technische ondersteuning! Bel +31 24 373 14 10 of stuur een e-mail aan techsupport@macallyeurope.com. De tijden voor technische ondersteuning zijn van maandag t/m vrijdag van 9u00 tot 17u00 (CET).

#### *Garantie*

*Macally Peripherals garandeert dat dit product vrij is van materiaal- en fabricagefouten en geeft een garantie van twee (2) jaar vanaf de aankoopdatum. Als het product defect is, zal Macally als enige verhaalsmogelijkheid en als enige verplichting van de fabrikant, het product herstellen of vervangen. Deze garantie is exclusief en beperkt tot de Macally MGlide. Deze garantie is niet van toepassing voor producten die werden blootgesteld aan verkeerd gebruik, misbruik, abnormale elektrische of omgevingsvoorwaarden, of elke andere toestand die niet als normale slijtage kan worden beschouwd.*

*De aansprakelijkheid van Macally Peripherals tengevolge van deze garantie en verkoop is beperkt tot een terugbetaling van de aankoopprijs. Macally Peripherals kan in geen geval aansprakelijk worden gesteld voor kosten van aankoop of vervanging van producten of diensten, of voor enigerlei winstderving, of voor enigerlei gevolgschade, incidentele, directe of indirecte schade, wat ook de oorzaak ervan is en volgens welke aansprakelijkheidstheorie ook, uit hoofde van deze garantie en verkoop. Deze beperkingen zijn van toepassing, ook als een beperkte oplossing een essentieel doel niet nakomt.*

#### *Informatie voor klanten in de Europese Unie*

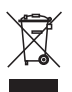

*De Europese Richtlijn 2002/96/EC schrijft voor dat apparatuur die is voorzien van dit symbool op het product of de verpakking, niet mag worden ingezameld met niet-gescheiden huishoudelijk afval. Dit symbool geeft aan dat het product apart moet worden ingezameld. U bent zelf verantwoordelijk voor de ver-*

*nietiging van deze en andere elektrische en elektronische apparatuur via de daarvoor door de landelijke of plaatselijke overheid aangewezen inzamelingskanalen. De juiste vernietiging en recycling van deze apparatuur voorkomt mogelijke negatieve gevolgen voor het milieu en de gezondheid. Voor meer informatie over het vernietigen van uw oude apparatuur neemt u contact op met de plaatselijke autoriteiten of afvalverwerkingsdienst, of met de winkel waar u het product hebt aangeschaft.*

Copyright © 2009 Macally Peripherals

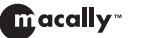

# **IT GUIDE RAPIDA**

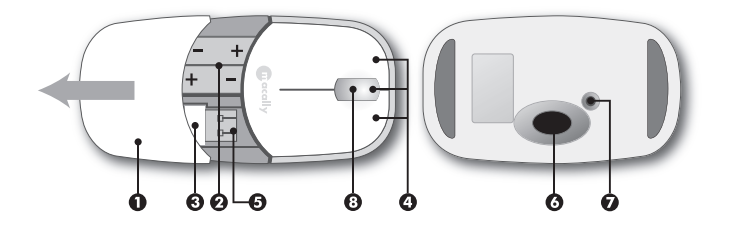

#### **Introduzione al mouse MGlide di Macally**

Grazie per aver acquistato il mouse MGlide di Macally. Questo mouse Macally è dotata di molte caratteristiche e flessibilità atti ad aumentare enormemente la tua produttività.

#### **Contenuto della confezione**

- • Mouse MGlide
- Ricevitore
- • Batterie

⊕

• Guida rapida

#### **Requisiti del sistema**

- Porta USB
- Mac OS X v10.1.5 o successivo
- Microsoft Windows 2000 / XP / Vista

#### **Base hardware**

- 1. Cover
- 2. 2 batterie AAA
- 3. Ricevitore USB wireless
- 4. Tasto sinistro, tasto destro, rotellina di scorrimento/tasto centrale
- 5. Interruttore On/Off
- 6. Tecnologia ottica 800 dpi
- 7. Tasto connect (se necessario premerlo per 10

secondi per ricollegare il mouse al ricevitore USB wireless mentre è collegato al computer)

8. Indicatore LED di stato (Il LED emette una luce verde lampeggiante: Pairing mode; Il LED emette una luce rosso lampeggiante: sostituire le batterie)

#### **Per utilizzare il MGlide**

- 1. Per aprire il vano batterie e ricevitore USB premere sul cover del mouse, spingere in direzione della freccia come mostrato qui sopra;
- 2. Inserire 2 batterie AAA (incluse) nel mouse. Per la polarità della batteria fare riferimento allo schema sopra;
- 3. Collegare il ricevitore USB wireless alla porta USB del computer;
- 4. Chiudere il cover; e,
- 5. Accendere il mouse. Ora si può iniziare!

Il mouse MGlide di Macally viene totalmente riconosciuto dal sistema operativo. Le funzioni del pulsante di default sono:

- • **Tasto sinistro:** Utilizzando un solo click del mouse
- • **Tasto destro:** Utilizzando "ctrl" più click del mouse

- • **Tasto di rotellina di scorrimento:** Impostato su nessuno
- • **Rotazione della rotellina:** La velocità della rotelina è impostata su normale

*Nota: Potete programmare i tasti di mouse sul mac con l'applicazione "Macally Mouse". Vi preghiamo de visitare il nostro Web site a www.macally-europe. com per trasferire questo driver e un manuale con le istruzioni dettagliate.*

#### **Registrazione**

Per ottenere tutti gli aggiornamenti sui driver e suoi nuovi prodotti Macally, registrare il prodotto a http://www.macally-europe.com/register.php.

#### **Assistenza tecnica**

Risoluzione dei problemi. Molti problemi possono essere risolti facilmente. Per evitare un'inutile restituzione del prodotto, quando un prodotto Macally evidenzia un problema seguire le procedure indicate di seguito.

- 1. Verificare che a) l'hardware e il software siano conformi a tutti i requisiti di sistema (vedere imballaggio, manuale e sito web), b) il prodotto sia collegato nel modo corretto e c) il computer supporti i prodotti che si desidera collegare attraverso il nostro controller host e hub.
- 2. Andare alla sezione FAO (Domande frequenti) sul sito http://www.macally-europe.com/ faqlist.php per trovare la soluzione adatta al problema.
- 3. Per l'assistenza tecnica, contattare il  $+31$  24 373 14 10 inviare una email a techsupport@ macally-europe.com. L'assistenza tecnica è disponibile dalle 9h00 alle 17h00 (CET), dal Lunedì al Venerdì.

#### *Garanzia*

*La Macally Peripherals garantisce che questo prodotto è privo di difetti di sorta, materiali o fabbricazione per la durata del periodo di garanzia, a decorrere dalla data di acquisto. Qualora il prodotto dovesse risultare difettoso, come vostra unica riparazione ed obbligo del costruttore, la Macally provvederà a riparare o sostituire il prodotto. La presente garanzia è esclusiva e limitata al MGlide Macally. La presente garanzia non è applicabile a prodotti che siano stati oggetto di uso indebito, uso eccessivo, condizioni elettriche o ambientali anomale o qualsiasi altra condizione diversa da ciò che si considera uso normale.*

*La responsabilitá della Macally Peripherals scaturente dalla presente garanzia e vendita è limitata al rimborso del prezzo di acquisto. La Macally Peripherals non sarà in alcun caso responsabile per il costo di fornitura di prodotti o servizi sostitutivi, né per perdite di profitto, né per qualsiasi danno conseguente, incidentale, diretto o indiretto, qualunque ne sia la fonte, né per qualsiasi teoria di responsabilità scaturente da questa garanzia e vendita. Queste limitazioni varranno anche nonostante eventuali mancanze di scopo essenziale di qualsiasi riparazione limitata.*

#### *Informazioni relative all'ambiente per i clienti residenti nell'Unione Europea*

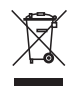

*La direttiva europea 2002/96/EC richiede che le apparecchiature contrassegnate con questo simbolo sul prodotto e/o sull'imballaggio non siano smaltite insieme ai rifi uti urbani non differenziati. Il simbolo indica che questo prodotto non deve essere smaltito insieme ai normali rifi uti domestici. È responsabilità* 

*del proprietario smaltire sia questi prodotti sia le altre apparecchiature elettriche ed elettroniche mediante le specifi che strutture di raccolta indicate dal governo o dagli enti pubblici locali. Il corretto smaltimento ed il riciclaggio aiuteranno a prevenire conseguenze potenzialmente negative per l'ambiente e per la salute dell'essere umano. Per ricevere informazioni più dettagliate circa lo smaltimento delle vecchie apparecchiature in Vostro possesso, Vi invitiamo a contattare gli enti pubblici di competenza, il servizio di smaltimento rifi uti o il negozio nel quale avete acquistato il prodotto.*

Copyright © 2009 Macally Peripherals

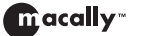